# RSAConference 2023

San Francisco | April 24 - 27 | Moscone Center

SESSION ID: CSCO-W08

# **Attacking and Detecting Attacks on Kubernetes Clusters**

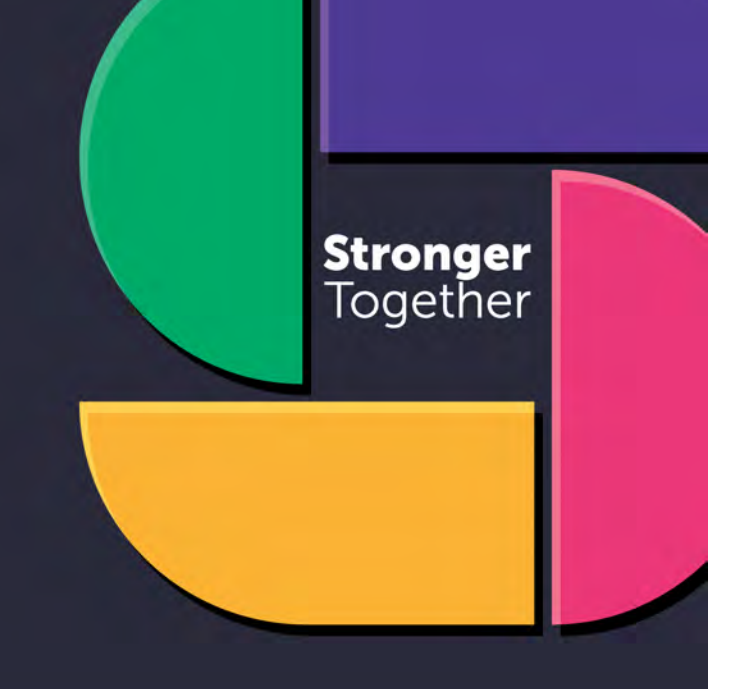

#RSAC

#### **Jay Beale**

CEO InGuardians, Inc. @jaybeale @inguardians

#### **Alana Trimble**

Security Analyst InGuardians, Inc. @L1ttl3Red

## **Disclaimer**

Presentations are intended for educational purposes only and do not replace independent professional judgment. Statements of fact and opinions expressed are those of the presenters individually and, unless expressly stated to the contrary, are not the opinion or position of RSA Conference™ or any other co-sponsors. RSA Conference does not endorse or approve, and assumes no responsibility for, the content, accuracy or completeness of the information presented.

Attendees should note that sessions may be audio- or video-recorded and may be published in various media, including print, audio and video formats without further notice. The presentation template and any media capture are subject to copyright protection.

© 2023 RSA Conference LLC or its affiliates. The RSA Conference logo and other trademarks are proprietary. All rights reserved.

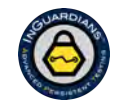

#RSAC

#### **Agenda**

- Introducing the DEF CON Kubernetes Capture the Flag (CTF)
- DEMO: The Start-to-Finish Kubernetes CTF Solution
- Defending Against Each Attack Path Step
- Apply: Defending Your Cluster

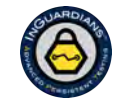

#RSAC

## **DEF CON Kubernetes Capture the Flag History**

- We held the first contest on New Years Eve on December 31, 2020, as part of a special DEF CON NYE 2021.
- We created a Kubernetes Capture the Flag for DEF CON to:
	- give more experienced Kubernetes attackers a chance to compete
	- let newer folks learn on a complex CTF.
	- bring more researcher attention to Kubernetes in the DEF CON community.

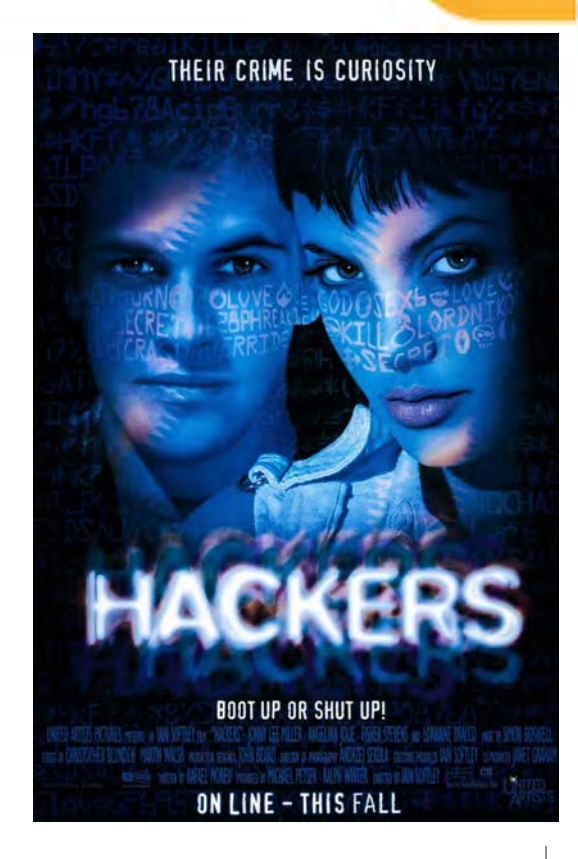

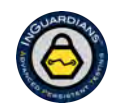

#RSAC

## **The DEF CON Kubernetes Capture the Flag (CTF)**

- DEF CON 30's Kubernetes CTF was themed on the movie "Scott Pilgrim vs the World."
- In the DEF CON event, teams competed and gained experience with a difficult challenge.
- Each year, we also host a non-competitive event using the exact same CTF scenario, but giving everyone an "answer key" like what you're seeing today.
- Watch for the next opportunity via this Twitter handle: @ctfsecurity

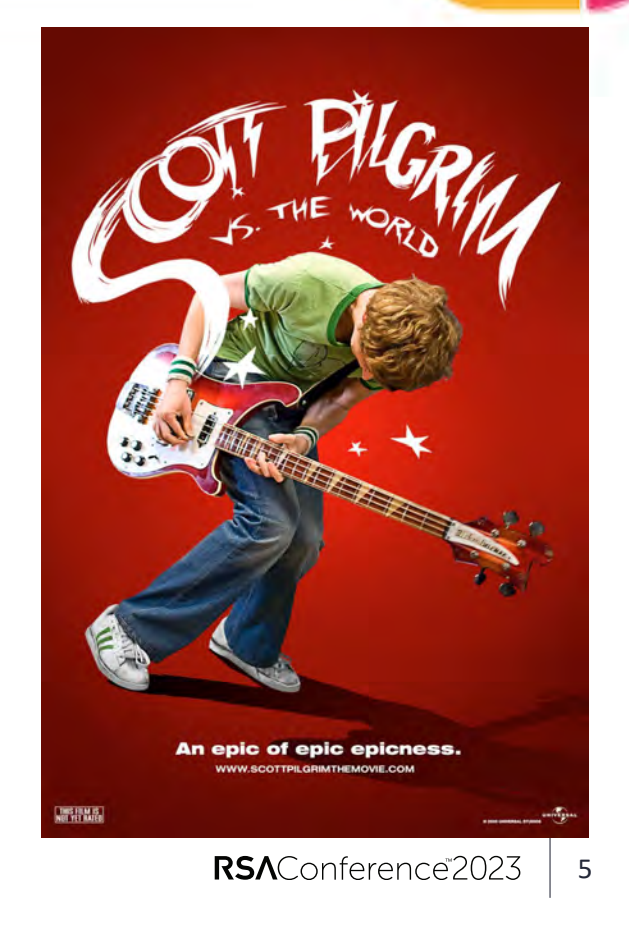

#RSAC

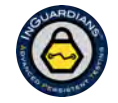

#### **The DEF CON Kubernetes Capture the Flag (CTF)**

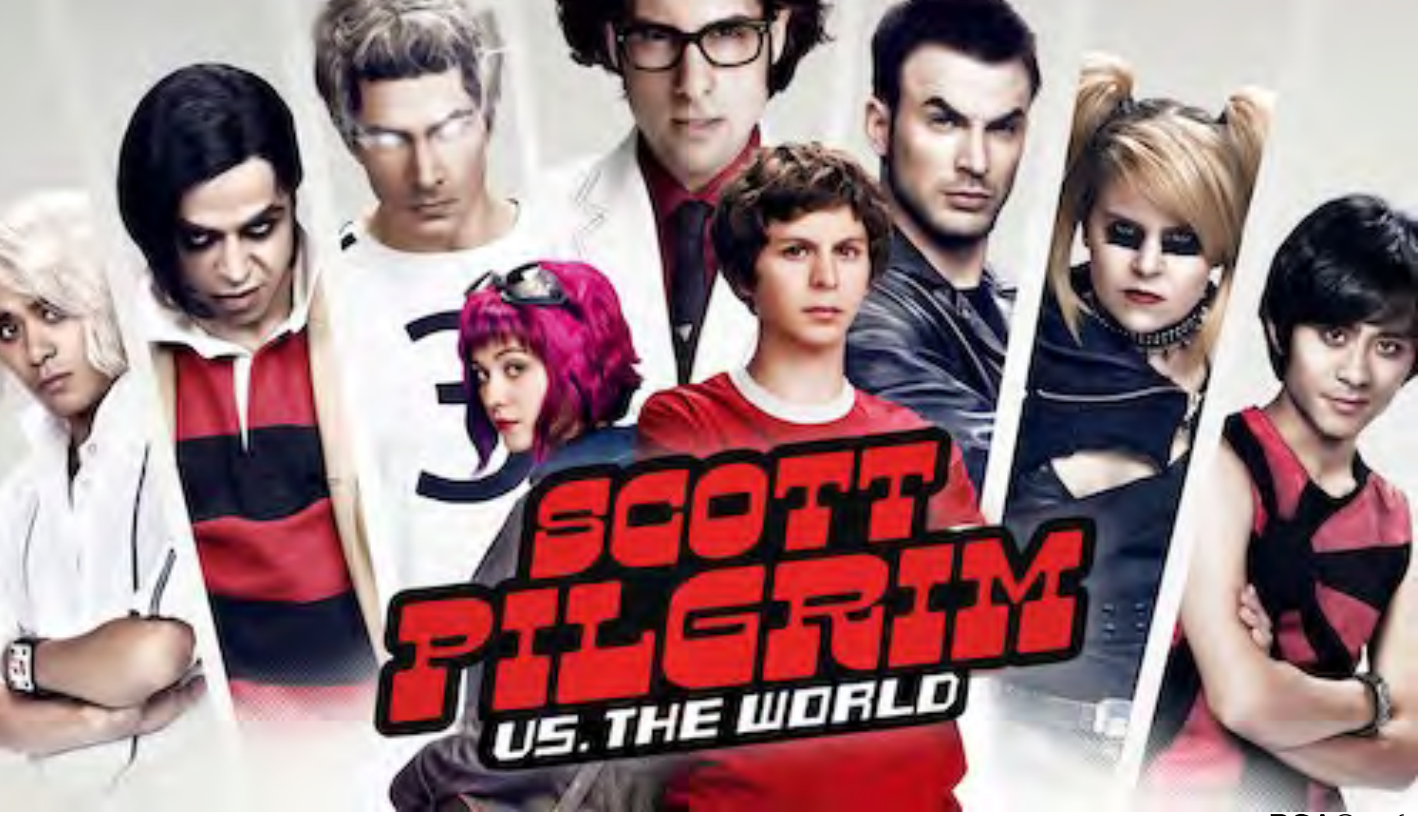

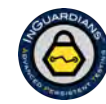

#RSAC

## **The DEF CON Kubernetes CTF Solution**

- Now, we'll demonstrate one solution to the Kubernetes CTF.
- Participants were given an IP address of a Kubernetes node, dedicated to their team.
- This attack starts outside a cluster, gets remote code execution in one pod running in the cluster, then moves laterally until it eventually compromises a cluster node before getting the last flag.
- We'll explain what we're doing at each step in the demonstration.

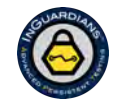

#RSAC

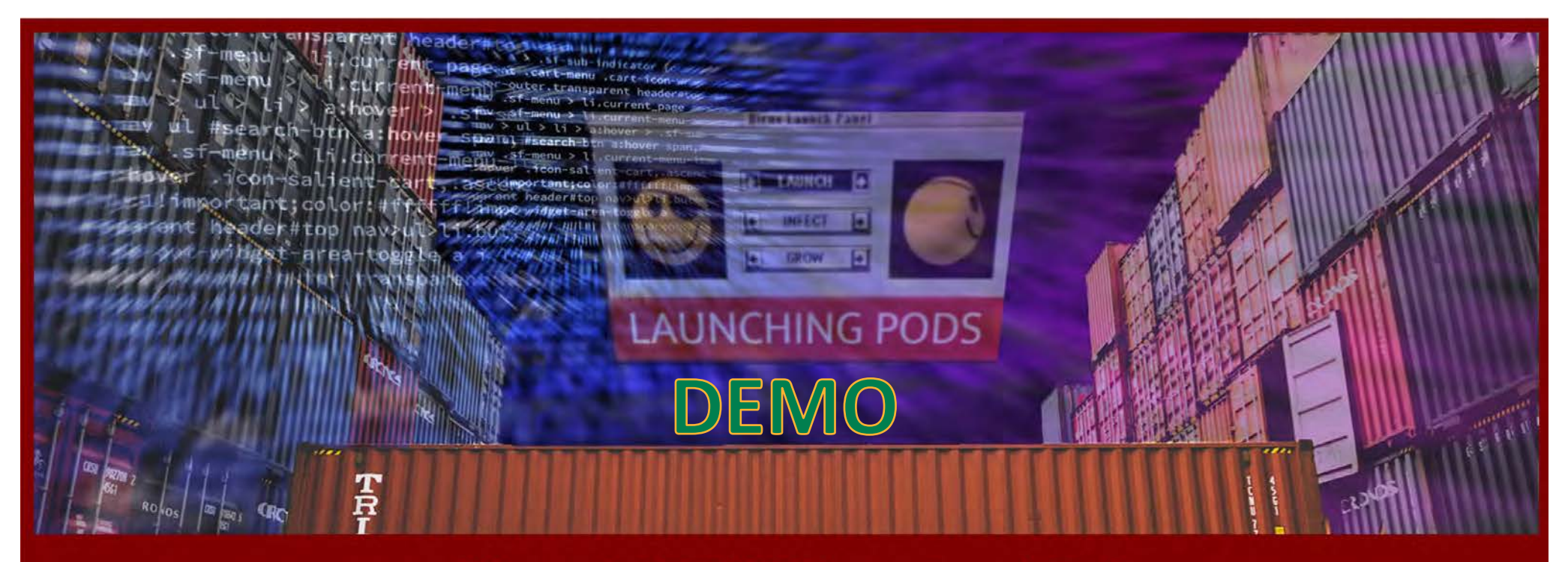

#### Welcome to the DEF CON 30 Kubernetes Capture the Flag!

This CTF is themed on Scott Pilgrim vs the World. You play as the movie's protagonists, including Scott Pilgrim, Ramona Flowers, and Knives Chau. You must defeat the League of Evil Exes!

Remember, enumeration is key!

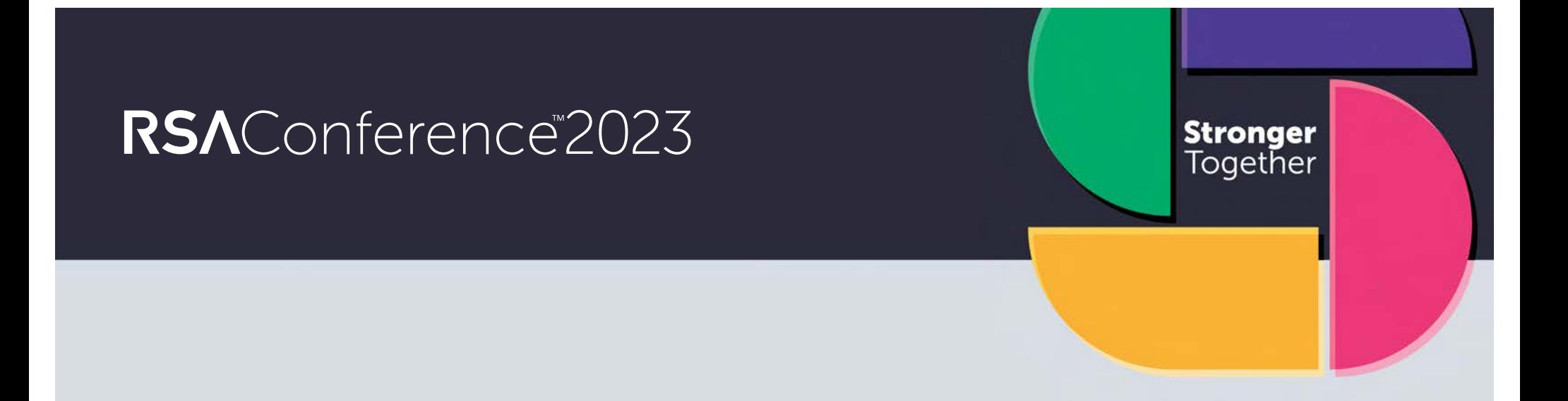

# **Defending Against Each Attack Path Step**

**Reference slides are included to summarize the attack step being addressed**

#RSAC

#RSAC

**Stronger**<br>Together

#### **Reference: Attack Path Review: Flag 1**

- Portscan to discover an HTTP service.
- Connect to it with curl or a browser it announces that it is Matthew Patel, Ramona's first evil ex-boyfriend.
- Use dirb to find the /matthew path.
- Use wfuzz to find the right username- password combination: scott / pilgrim.
- Find a flag in /flag/flag.txt.
- Start up a reverse shell.

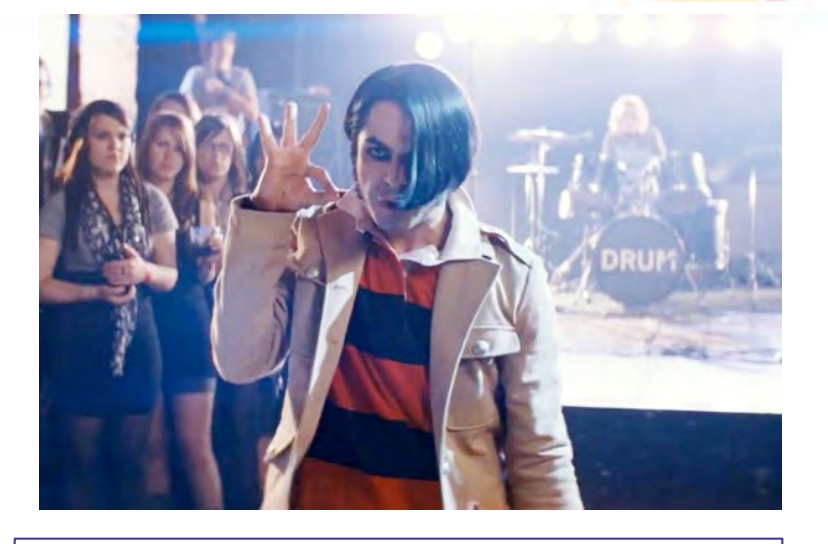

Next, you need to gain two secrets from a Vault instance in the next namespace. The secrets are named "flag" and "next".

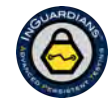

#### **Defense: Network Policies**

• Prevent the reverse shell by using network policies (Kubernetes-native firewall rules) to block outgoing connections.

```
apiVersion: networking.k8s.io/v1
kind: NetworkPolicy
metadata:
  name: default-deny-egress
  namespace: matthew-patel
spec:
  podSelector: {}
  policyTypes:
  - egress
  eggress:
  - 11
```
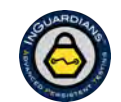

#RSAC

## **Defense: Web App Firewall-enabled Ingress**

• Break the automated scanning and reduce the odds of the RCE by using a web application firewall, like a modsecurity-enabled ingress-nginx.

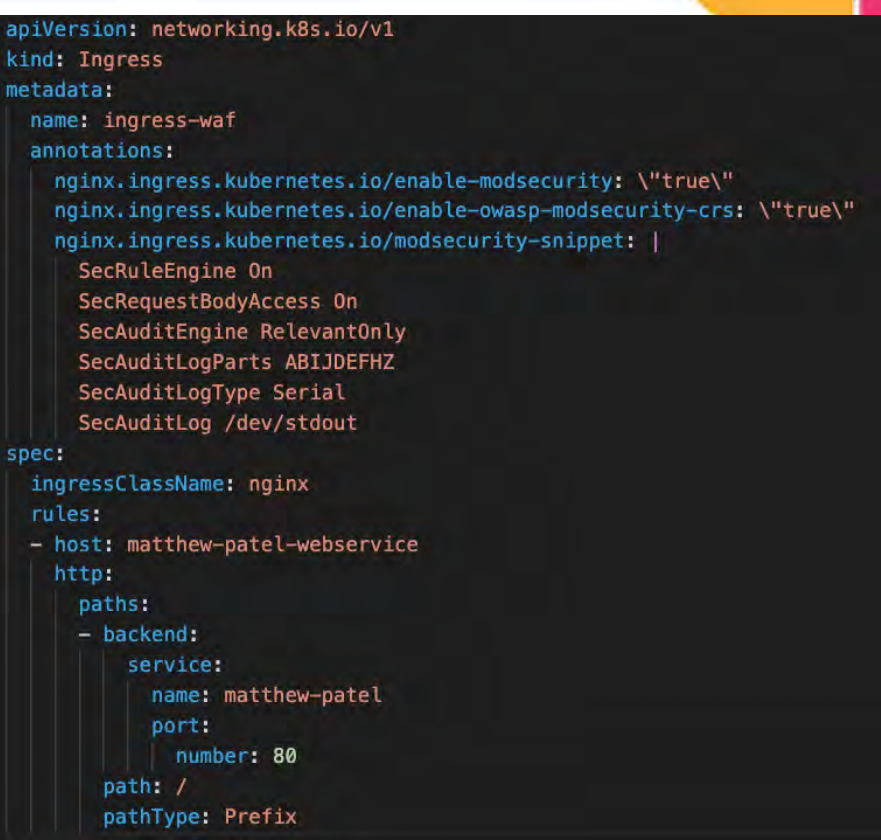

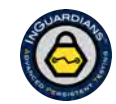

#RSAC

#RSAC Stronger<br>Together

#### **Reference: Attack Path Review: Flag 2**

- Discover matthew-patel's service account token in the first pod.
- Determine that the next namespace will be named "lucas-lee".
- Ask Kubernetes what matthew-patel's service account can do.
- List pods in the lucas-lee namespace, then exec into the lucas-lee-vault-0 pod.
- Ask Vault for the flag and next secrets.

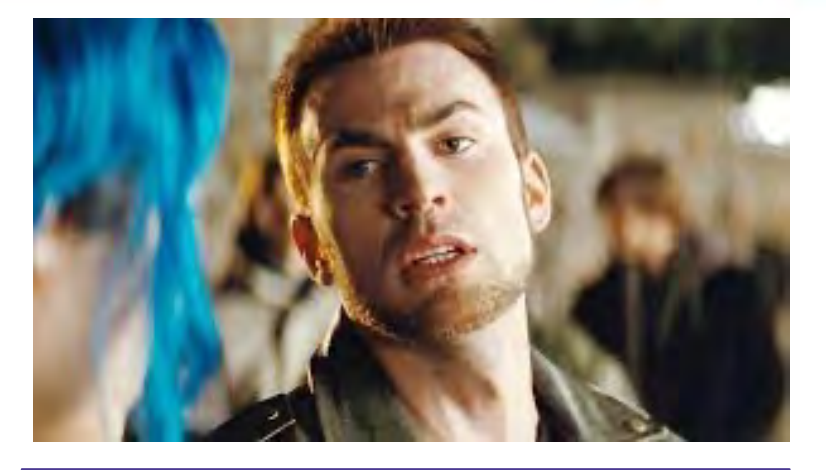

You must trick Todd Ingram into drinking half-and-half. If you offer him food or drink, he checks with the service at envy.toddingram.svc.cluster.local:80

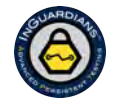

#### **Defense: Audit RBAC**

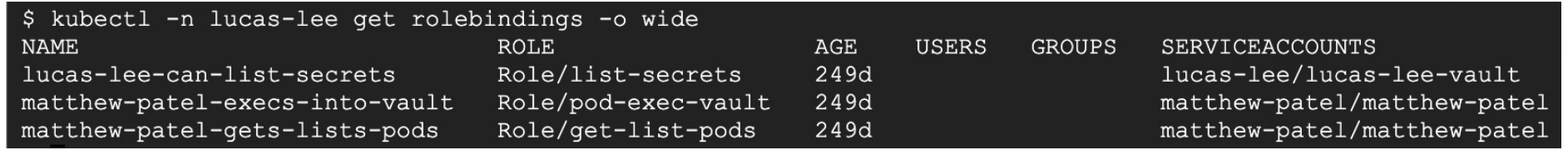

• Audit RBAC to ensure that service account tokens are not over-privileged.

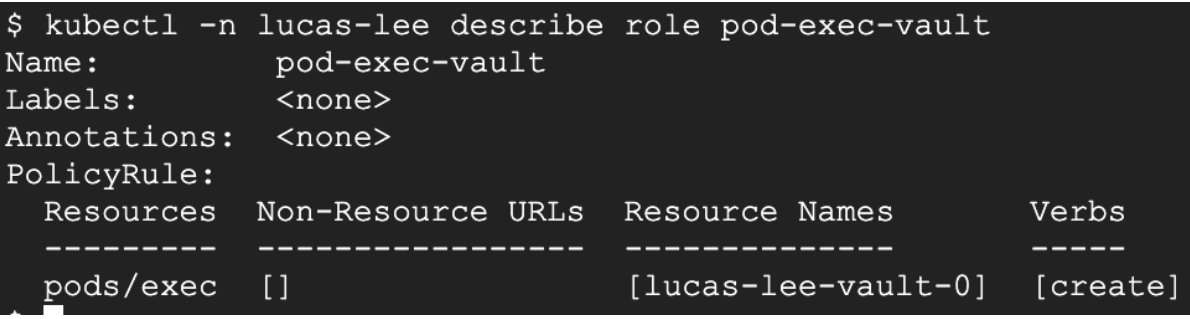

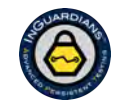

#RSAC

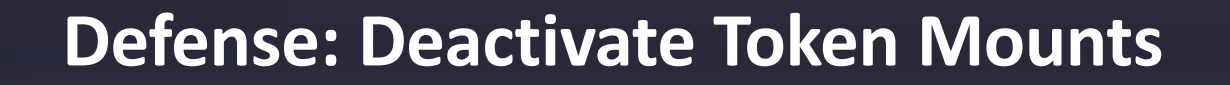

• Consider deactivating the automatic mounting of service account tokens into pods.

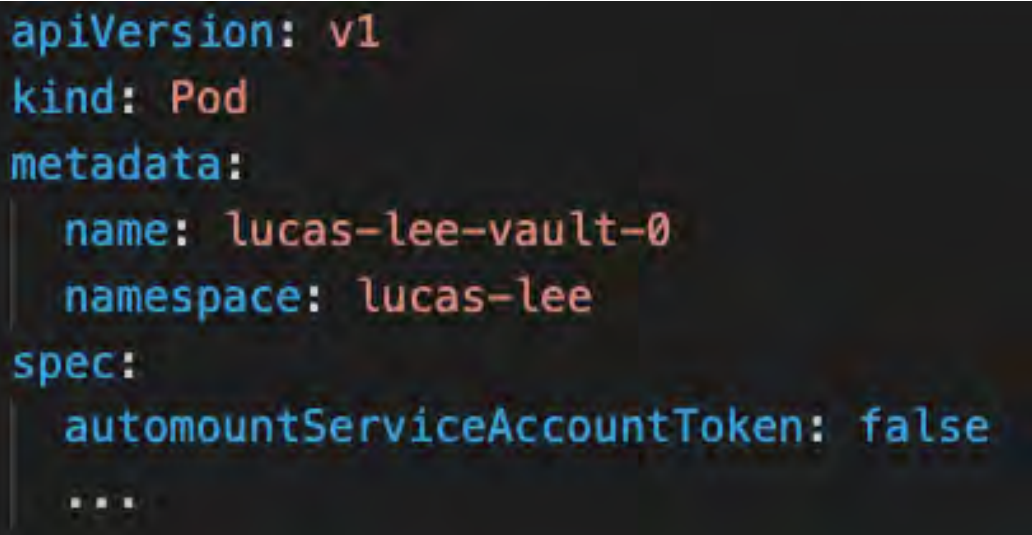

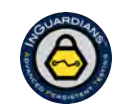

#RSAC

#RSAC

Stronger<br>Together

#### **Reference: Attack Path Review: Flag 3**

- lucas-lee's service account cannot do anything in the todd-ingram namespace.
- Ask Kubernetes what lucas-lee's service account can do in lucas-lee's namespace.
- Find you cannot request a secret's contents, but you can list secrets, which gives you their contents.
- Get a flag from a secret that tells you to get the stunt team.
- Get the stunt-team service account token, stored as a secret.

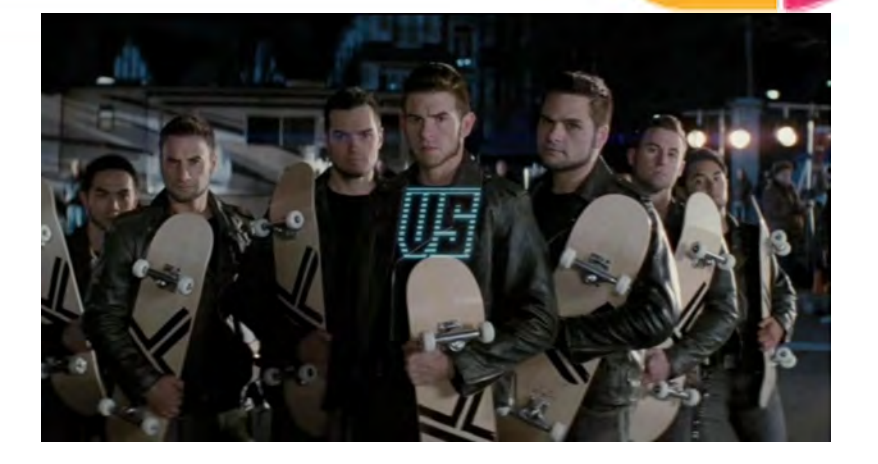

You must trick Todd Ingram into drinking half-and-half. If you offer him food or drink, he checks with the service at envy.toddingram.svc.cluster.local:80

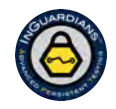

RSAConference2023 17

#RSAC

**Stronger**<br>Together

#### **Defense: Knowing is Half the Battle**

• Ensure all platform operators understand that listing secrets discloses those secrets.

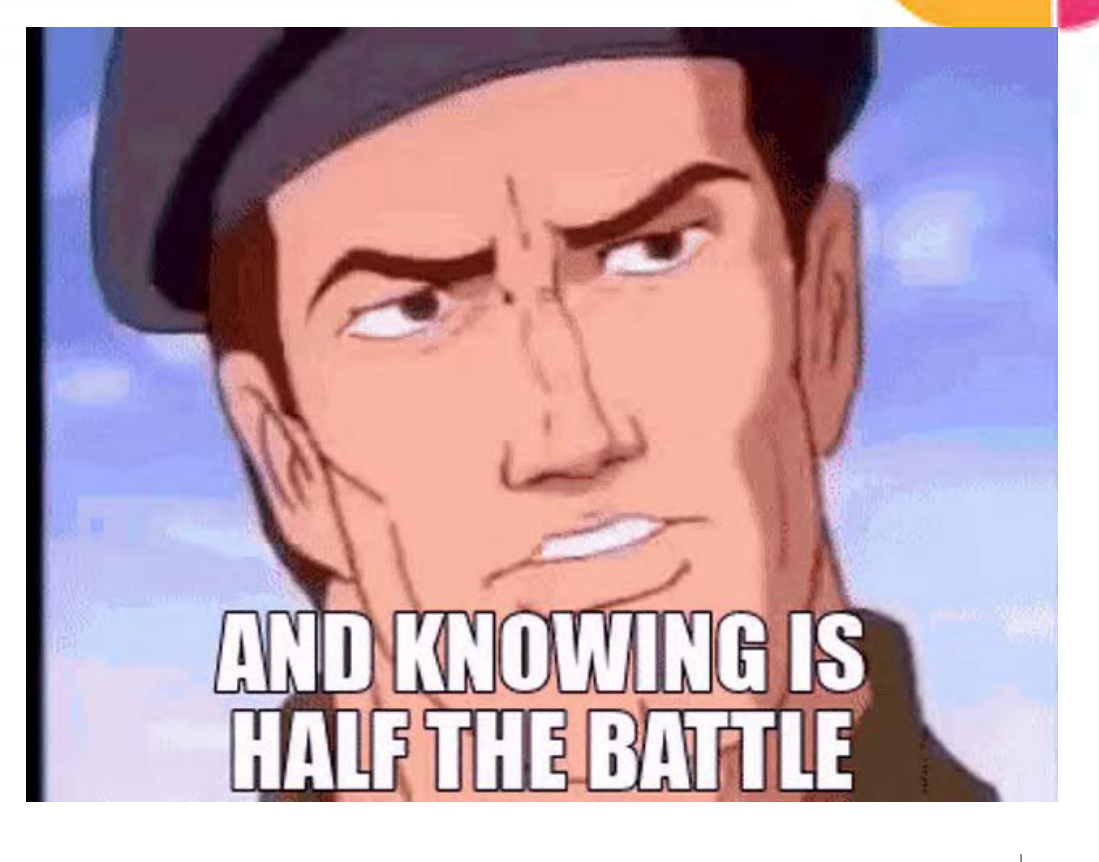

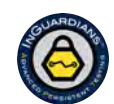

#### **Defense: Admission Controllers**

• Consider using an out-of-tree admission controller like Kyverno or OPA Gatekeeper, which can prevent creation of RBAC roles that can get/list secrets.

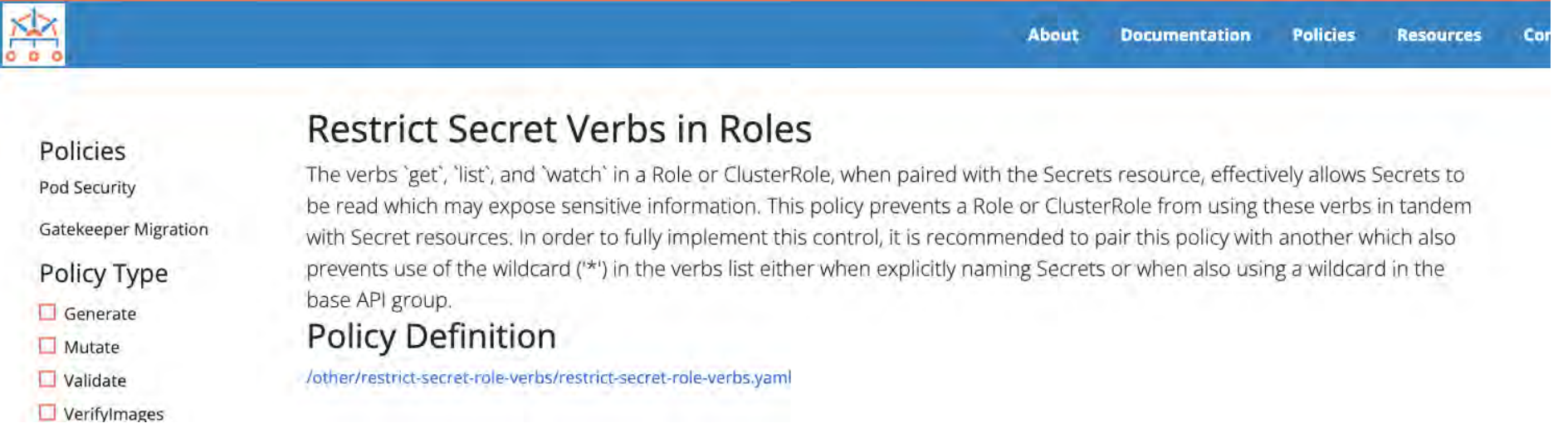

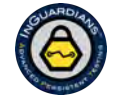

RSAConference 2023 19

#RSAC

#RSAC

**Stronger**<br>Together

#### **Reference: Attack Path Review: Flag 4**

- Ask what stunt-team's service account can do in todd-ingram namespace.
- It read and list pods, and exec into the "spilledcoffee" pod.
- exec into the spillcoffee pod
- find a flag that says, "incorrigible-dontknow-the-meaning-of-the-word"
- find this pod's service account: julie

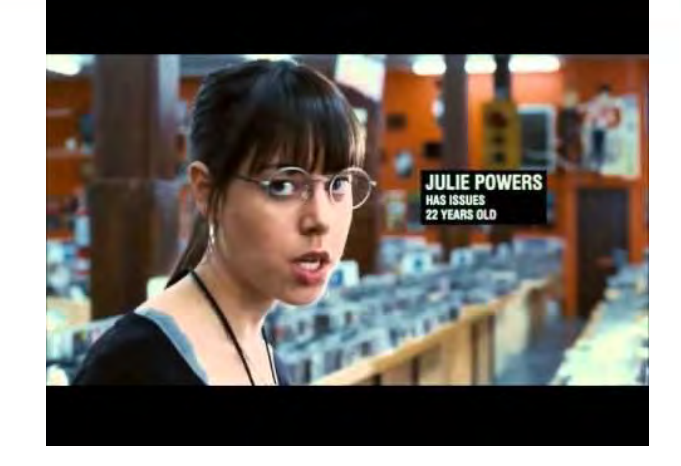

You must trick Todd Ingram into drinking half-and-half. If you offer him food or drink, he checks with the service at envy.toddingram.svc.cluster.local:80

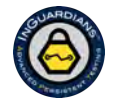

RSAConference2023 20

#### **Defense**

- Audit RBAC.
- Restrict the automatic mounting of service account tokens into pods (with exceptions) using an admission controller like Kyverno.

# kyverno.io/policies/other/restrict\_automount\_sa\_token/restrict\_automount\_sa\_token/

cies ecurity seper Migration ty Type

nerate tate

idate

#### **Restrict Auto-Mount of Service Account Tokens**

Kubernetes automatically mounts ServiceAccount credentials in each Pod. The ServiceAccount may be assigned roles allowing Pods to access API resources. Blocking this ability is an extension of the least privilege best practice and should be followed if Pods do not need to speak to the API server to function. This policy ensures that mounting of these ServiceAccount tokens is blocked. **Policy Definition** 

/other/restrict\_automount\_sa\_token/restrict\_automount\_sa\_token.yaml

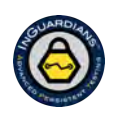

RSAConference2023 21

#RSAC

## **Reference: Attack Path Review: Flag 5 – Part 1**

- Ask what julie's service account can do in todd-ingram namespace.
- It list, read, and modify services.
- Remember: a service is a load balancer.
- The "envy" service sends traffic to pods whose "app" label is set to "isitvegan".
- We can modify the service so it sends traffic to pods with label "spilledcoffee", like our "spilledcoffee" pod.

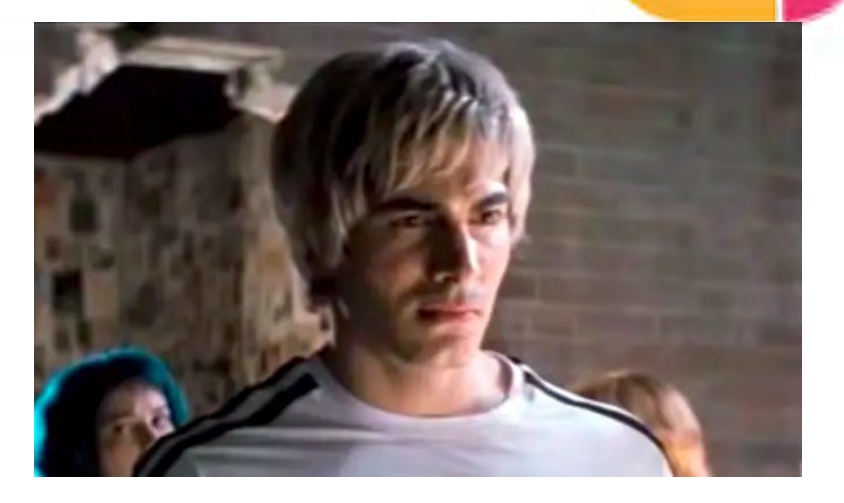

You must trick Todd Ingram into drinking half-and-half. If you offer him food or drink, he checks with the service at envy.toddingram.svc.cluster.local:80

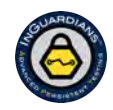

#RSAC

#### **Reference: Attack Path Review: Flag 5 – Part 2**

- Find todd's pod accepts /consume/<food>.
- Todd's pod asks the envy service.
- Investigate the envy pod and service.
- Modify the envy service to send the request to our spilledcoffee pod.
- Use netcat to answer Todd's /isitvegan HTTP request with "yes"
- Send todd /consume/half-and-half.
- Receive: todd's svc acct token and flag.

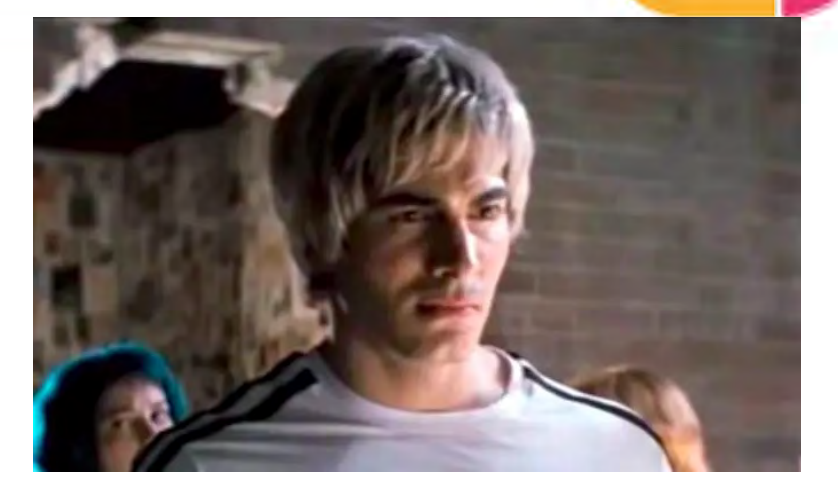

You must trick Todd Ingram into drinking half-and-half. If you offer him food or drink, he checks with the service at envy.toddingram.svc.cluster.local:80

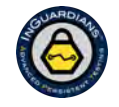

#RSAC

#### **Defense**

- Harden RBAC: ensure that principals cannot modify services and avoid crossnamespace privileges.
- Consider deactivating the automatic mounting of service account tokens.
- Consider service meshes (e.g. Istio, Linkerd, Consul, AWS App Mesh, ...) which offer mutual TLS between pods.

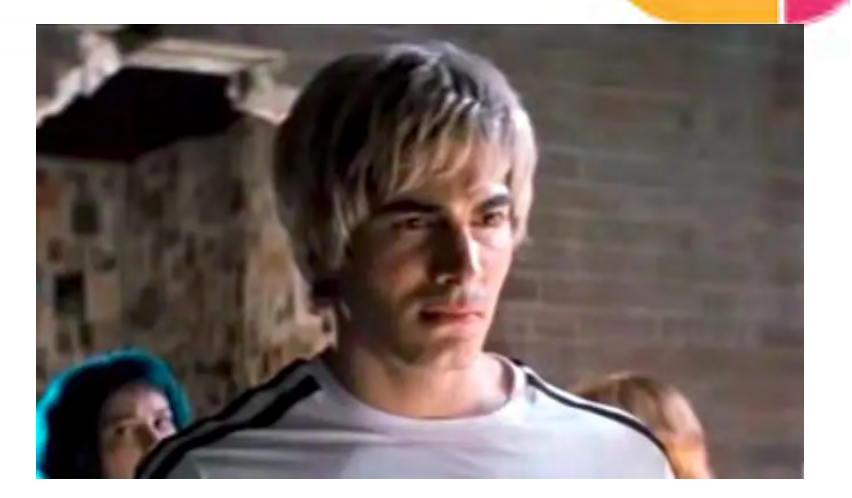

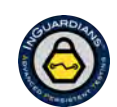

#RSAC

#RSAC

**Stronger**<br>Together

#### **Reference: Attack Path Review: Flag 6**

- Remember that todd's requests to the envy service were originally going to the envy pod.
- Research nodeJS object serialization.
- Find there is a long-standing RCE vulnerability in the most popular nodejs serialization library.
- Exploit the envy pod's service to get a shell.
- Get a flag and a service account token.

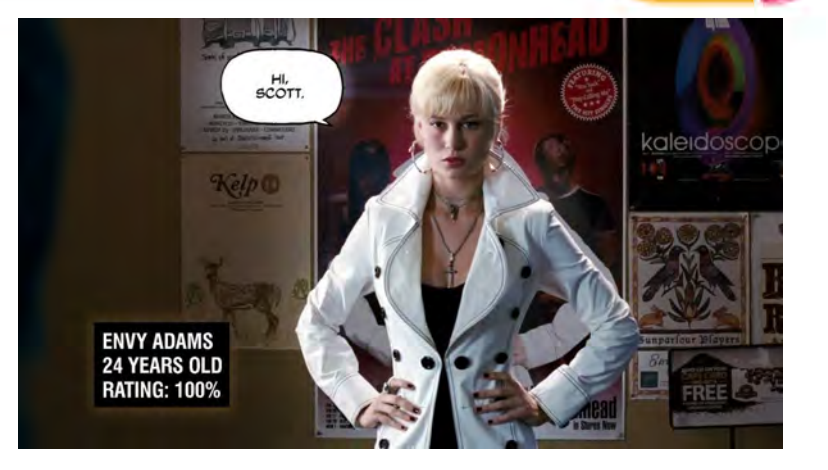

"ERROR: need a Base64-encoded NodeJS-serialized object containing a name..."

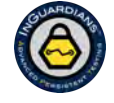

#### **Defense**

- Detect vulnerable libraries with image scanning and supply chain protections (e.g., SBOM).
- For image scanning, consider open source tools like clair or grype, or use a SaaS solution from your cloud provider, image registry provider, or third party commercial service.

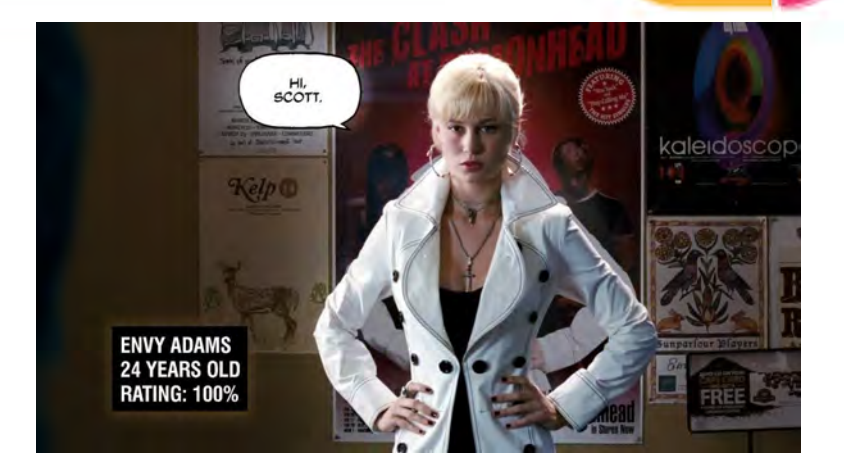

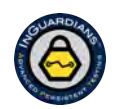

#RSAC

#RSAC

**Stronger**<br>Together

#### **Reference: Attack Path Review: Flag 7**

- Find that the envy-adams service account token can get and list configmaps in the roxy-richter namespace.
- List configmaps.
- Read the roxy-richter configmap.
- Get a flag and an item called next, which tells you to exec into a specific pod in the katayanagi-twins namespace.

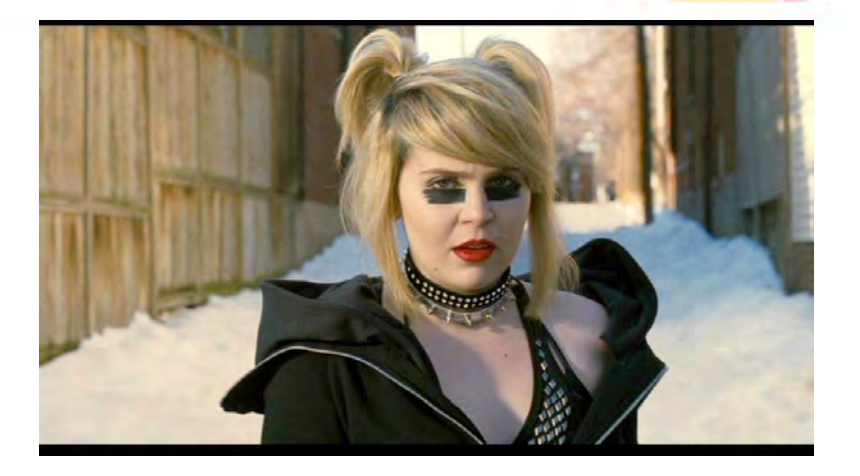

Next, find a configuration item named roxy-richter-flag to defeat roxy-richter!

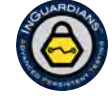

#### **Defense**

- Ensure that sensitive configuration data is kept in secrets, rather than configmaps.
- Audit RBAC to ensure that service account tokens are not over-privileged.
- Consider deactivating the automatic mounting of service account tokens into pods.

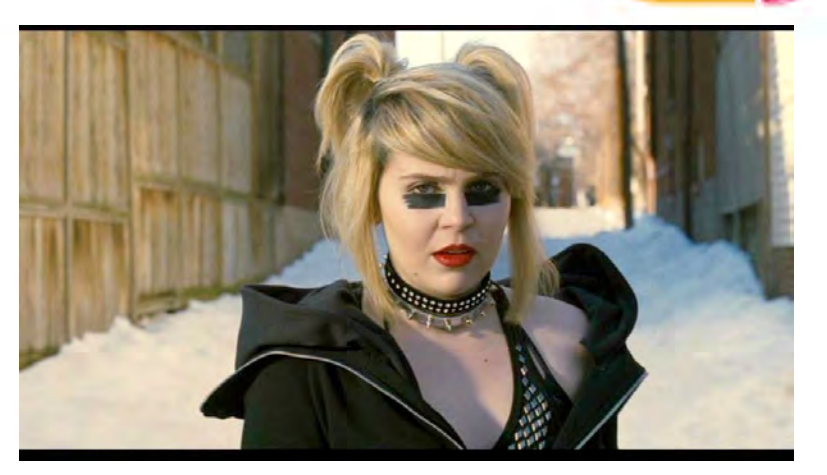

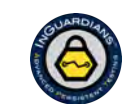

#RSAC

#### **Reference: Attack Path Review: Flag 8**

- Find that the envy-adams service account token can get and list pods in the katayanagi-twins namespace.
- Find it can also exec into a specific pod, named "ninth-circle".
- exec into the "ninth-circle" pod.
- Find a flag.

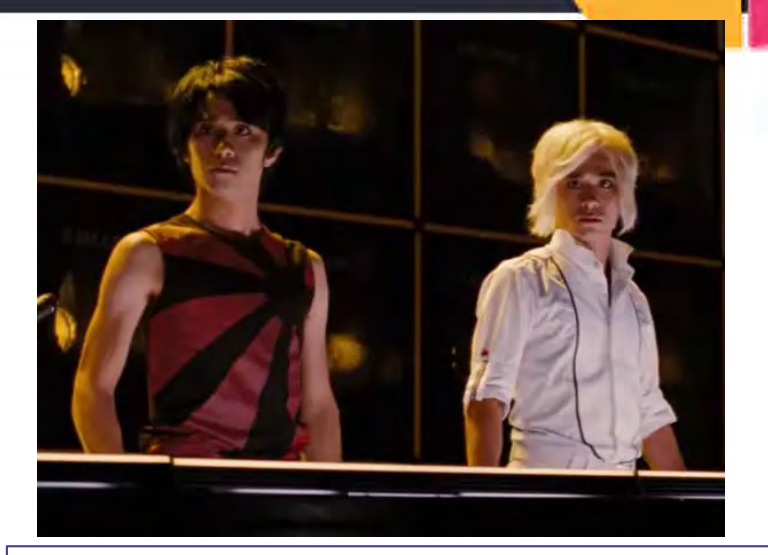

exec-into-ninth-circle-inkatayanagi-twins-namespace

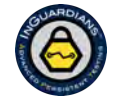

#RSAC

#### **Defense**

- Audit RBAC to ensure that service account tokens are not over-privileged.
- Consider deactivating the automatic mounting of service account tokens into pods.

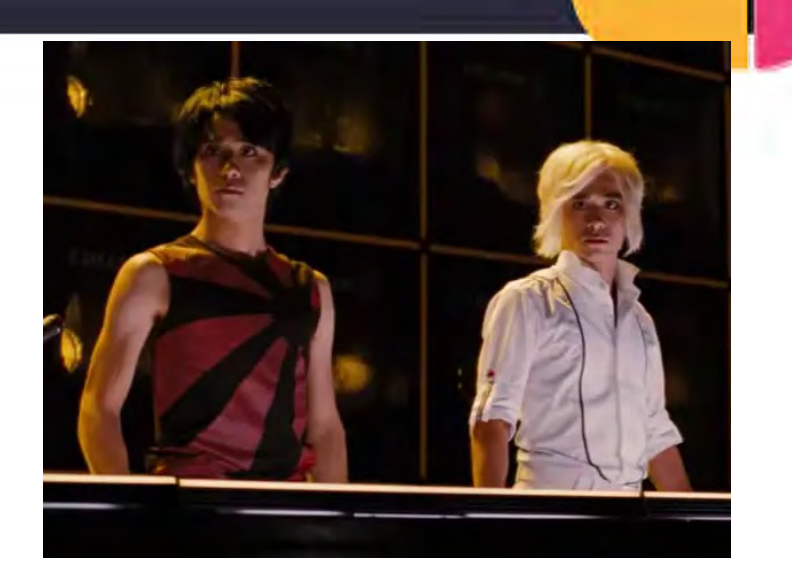

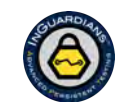

#RSAC

#RSAC

**Stronger**<br>Together

#### **Reference: Attack Path Review: Flag 9**

- Realize that the node's directory /etc/kubernetes/manifests is mounted into the ninth-circle pod as /manifests.
- Create a privileged "static pod" by writing a pod manifest into /manifests.
- Mount the node's filesystem to get the kubelet credentials.
- Use the kubelets credentials to find and exec into a gideon-graves-chaos-theater pod in the gideon-graves namespace.
- Read the flag secret from the filesystem.

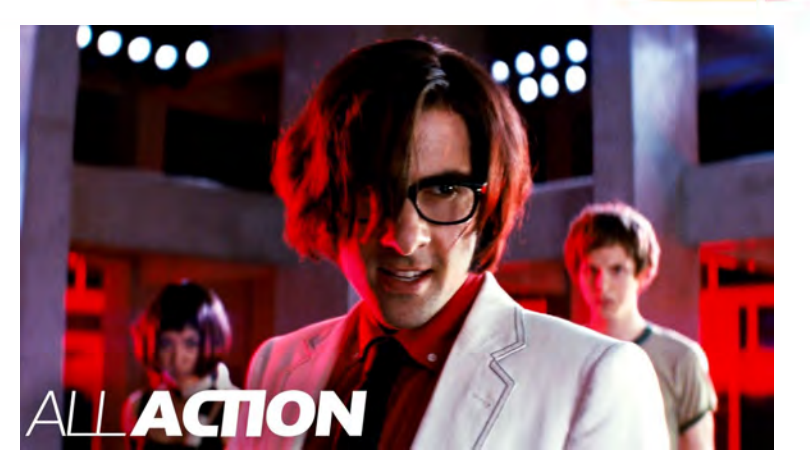

no hint…

#### RSAConference2023 31

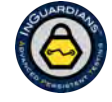

#### **Defense**

- Consider file integrity monitoring for sensitive node directories, including /etc/kubernetes/manifests.
- Use Pod Security Standards or another admission controller to prevent hostPath mounts of node directories.

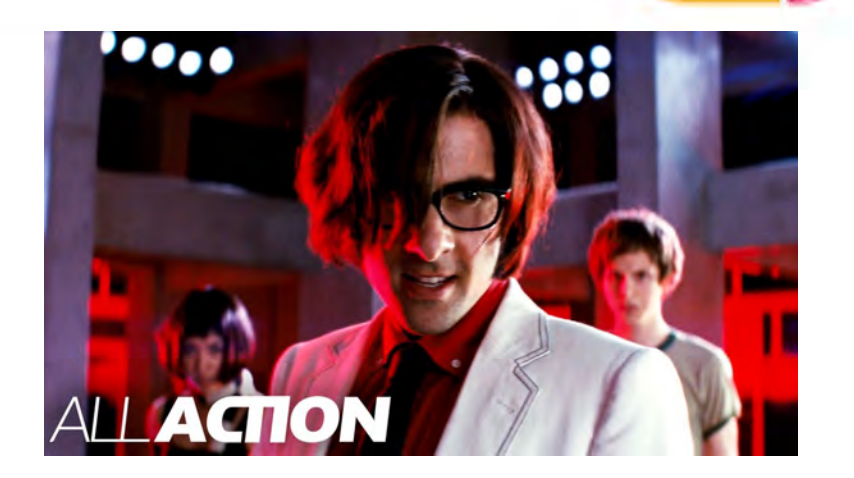

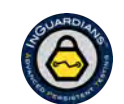

#RSAC

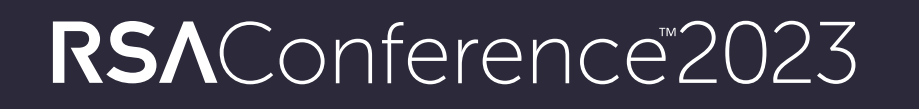

**Stronger**<br>Together

# **Detection**

#RSAC

#### **Activate Kubernetes Audit Logs**

- We can detect a number of the vital steps on this attack path with Kubernetes' built-in auditing log.
- To turn it on in the most simple way, we do three things:
	- Write an **audit log configuration file** to the control plane node(s) filesystem.
	- Add **command line flags** to the API server activate use the config file. (\*)
	- Mount the **configuration file** and **log directory** into the API server pod. (\*)

\* If kube-api-server is run as a pod, edit its manifest file in /etc/kubernetes/manifests/.

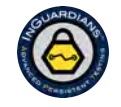

#RSAC

#### **Write an Audit Log File to the Control Plane Nodes**

audit/audit-policy.yaml apiVersion: audit.k8s.io/v1 # This is required. kind: Policy # Don't generate audit events for all requests in RequestReceived stage. omitStages: - "RequestReceived" rules: # Log pod changes at RequestResponse level - level: RequestResponse resources:  $-$  group:  $\frac{101}{200}$ # Resource "pods" doesn't match requests to any subresource of pods, # which is consistent with the RBAC policy. resources: ["pods"] # Log "pods/log", "pods/status" at Metadata level - level: Metadata

https://raw.githubusercontent.com/kubernetes/website/main/content/en/examples/audit/audit-policy.yaml

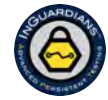

RSAConference2023 35

#RSAC

# #RSAC **Stronger**<br>Together

## **Modify API Server Command Line Flags**

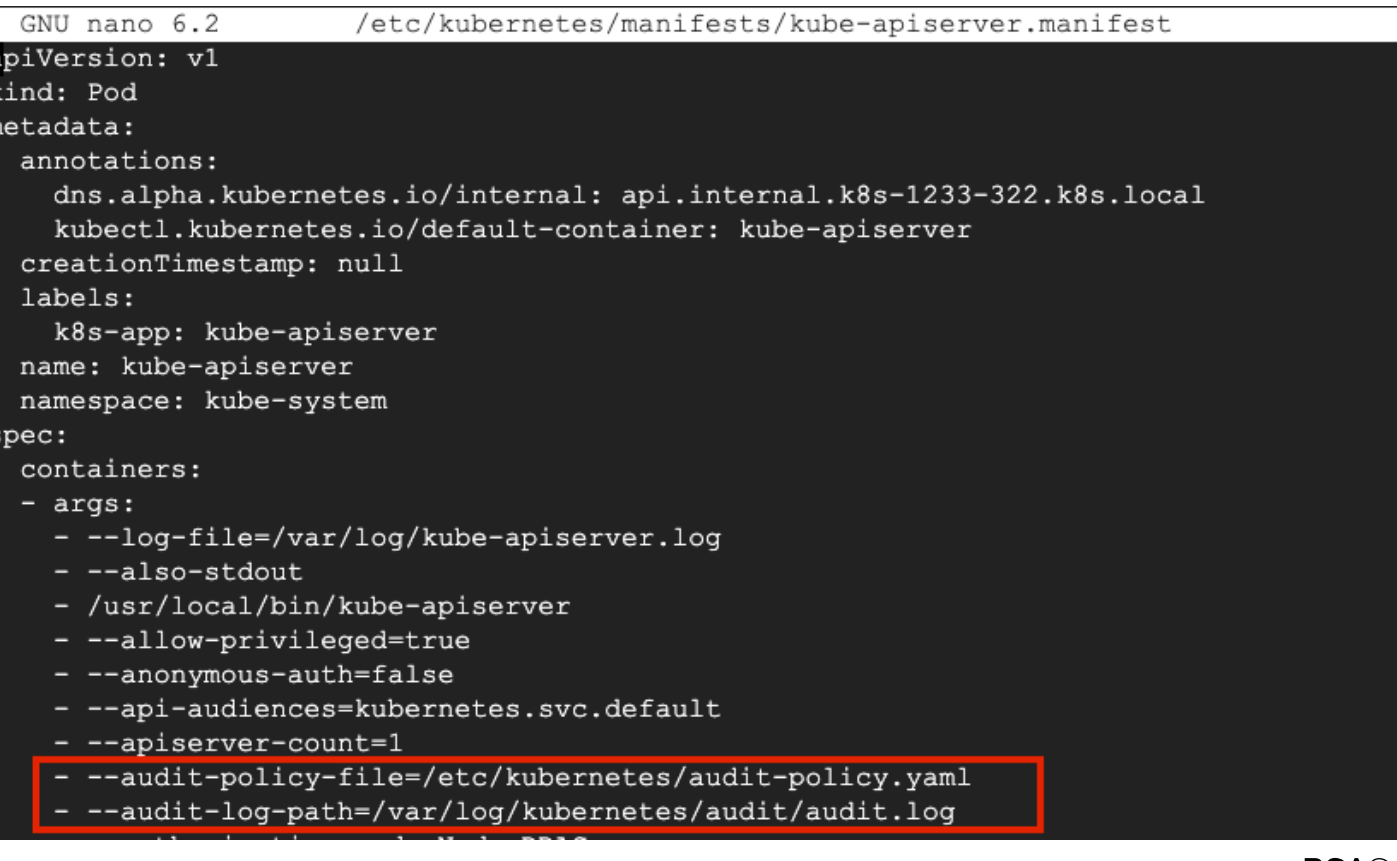

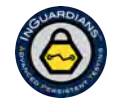

#### **Create Volumes: Config File and Log Directory**

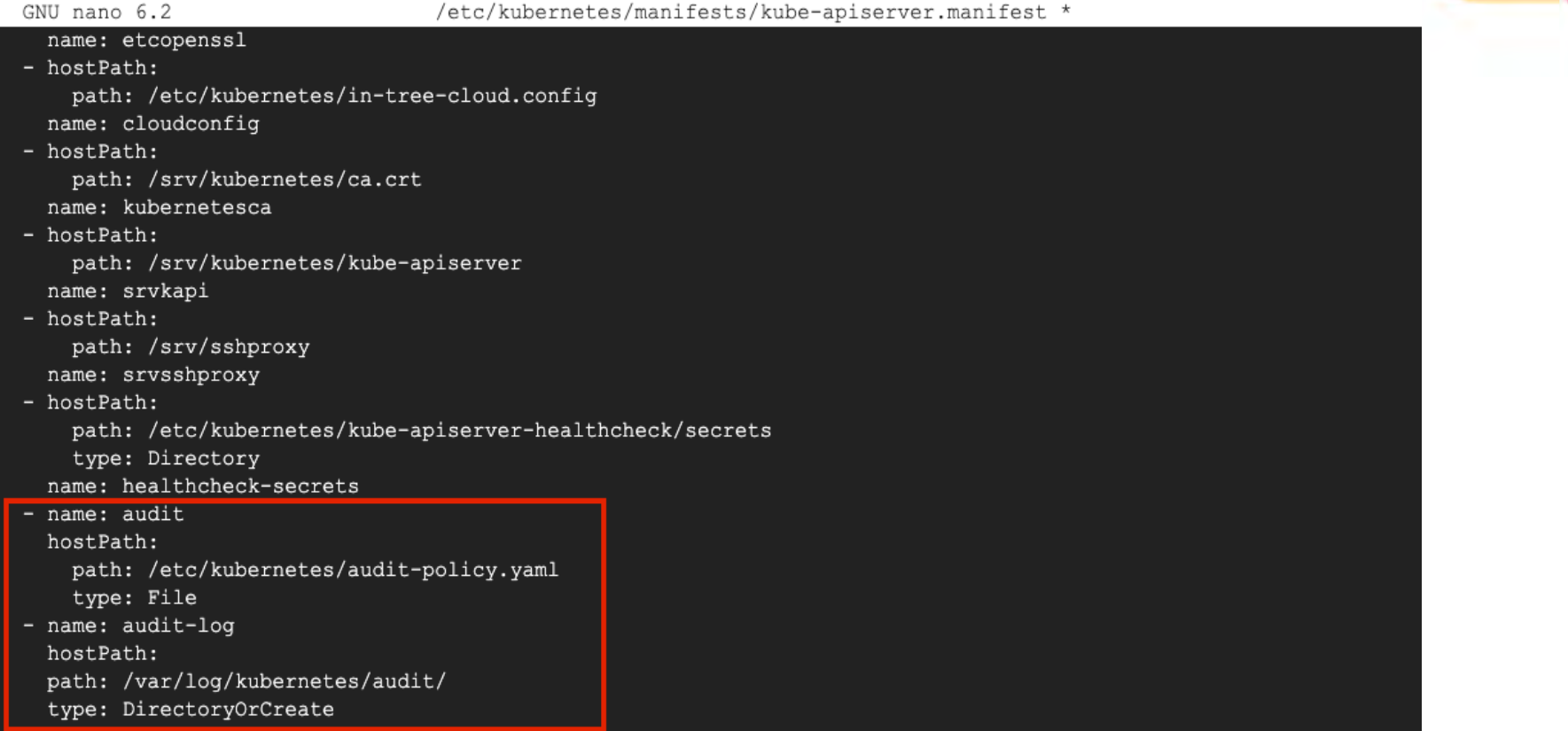

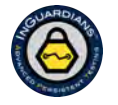

#RSAC

#### **Mount Config File and Log Directory into Pod**

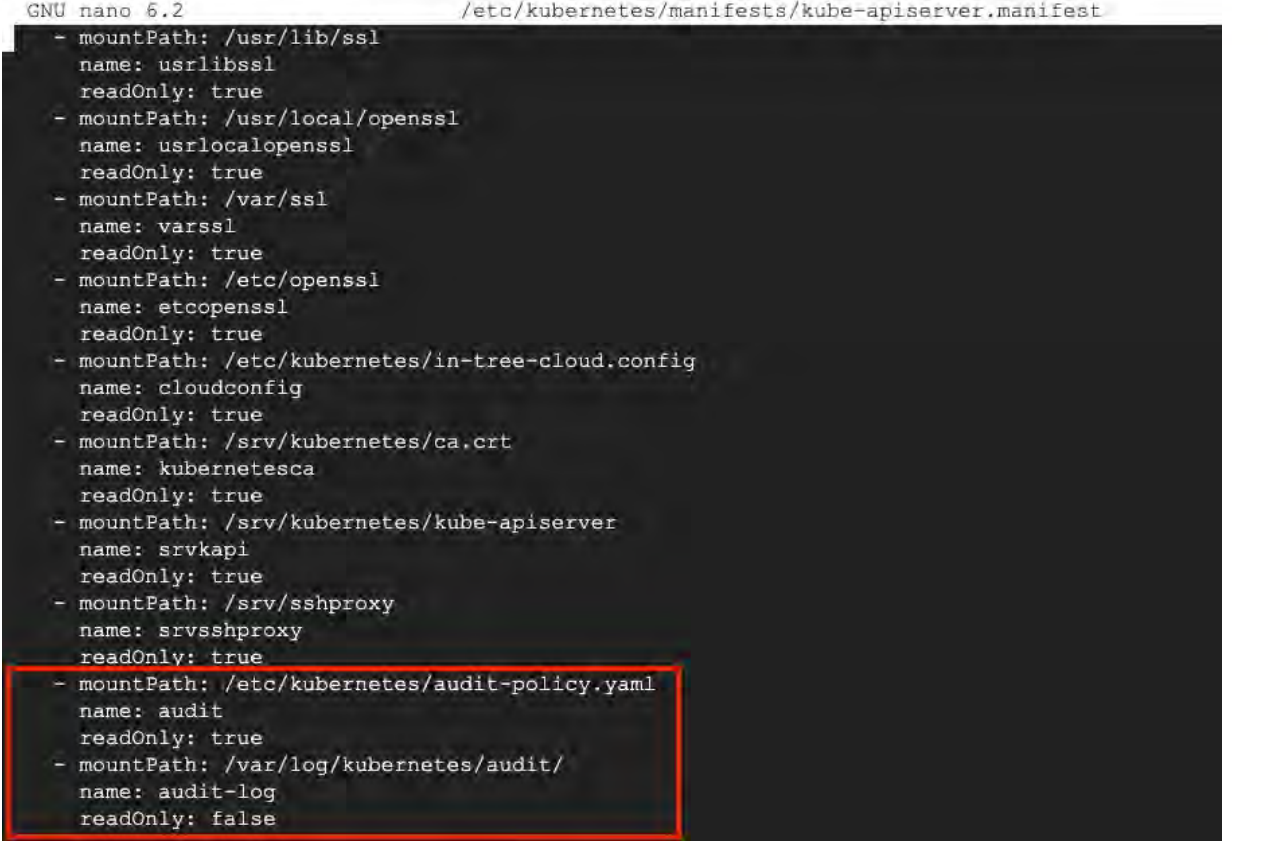

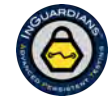

 $\overline{\text{RSA}}$ Conference<sup>2023</sup> 38

#RSAC

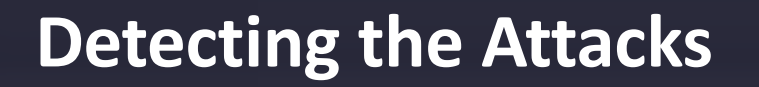

Which events result in audit logs that tell us an attack is underway?

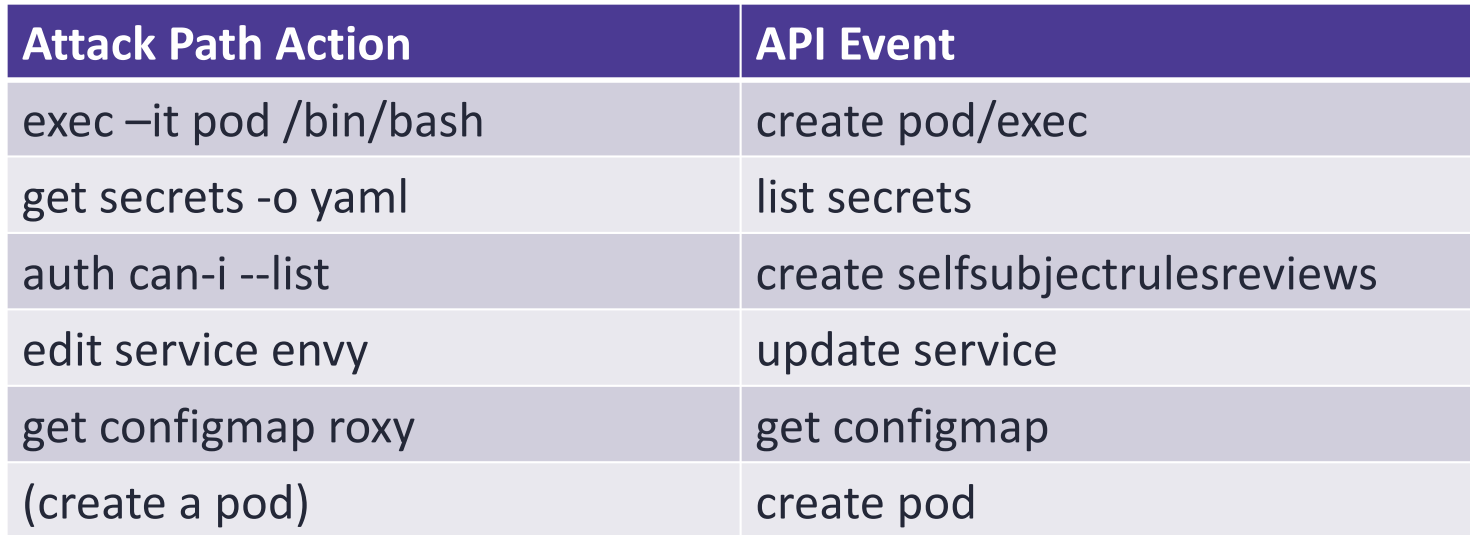

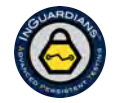

RSAConference<sup>2023</sup> 39

#RSAC

#### **Event: Exec Into a Pod**

```
"kind": "Event",<br>"apiVersion": "audit.k8s.io/v1",
"level": "Request",<br>"auditID": "7c16c609-d17e-4d03-8059-e36f8d31b1a2",
"stage": "RequestReceived",
"requestURI": "/api/v1/namespaces/lucas-lee/pods/lucas-lee-vault-0/exec?command=%2Fbin%2Fsh&container=vault&stderr=true&stdin=true&stdou
"verb": "create",
"user": {
  "username": "system:serviceaccount:matthew-patel:matthew-patel",
  "uid": "e7b0c8cc-5d1f-4bbe-ab8d-6a1bd91e1d1f",
  "groups" [
    "system:serviceaccounts",
    "system:serviceaccounts:matthew-patel",
    "system:authenticated"
  1,
  "extra": {
    "authentication.kubernetes.io/pod-name": [
      "matthew-patel-microservice"
    J,
    "authentication.kubernetes.io/pod-uid": [
      "4e358f0b-fd7e-431b-a77e-0cdf3a240f57"
    ı
 \mathbf{r}Ъ,
"sourceIPs": [
 "10.0.16.2"\mathbf{1}_{\ell}"userAgent": "kubectl/v1.24.0 (linux/amd64) kubernetes/4ce5a89",
"objectRef": {
 "resource": "pods",
  "namespace": "lucas-lee",
  "name": "lucas-lee-vault-0",
 "apiVersion": "v1",
 "subresource": "exec"
У.
"requestReceivedTimestamp": "2023-04-26T08:03:27.440372Z",
"stageTimestamp": "2023-04-26T08:03:27.440372Z"
```
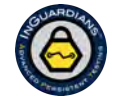

RSAConference2023  $|40$ 

#RSAC

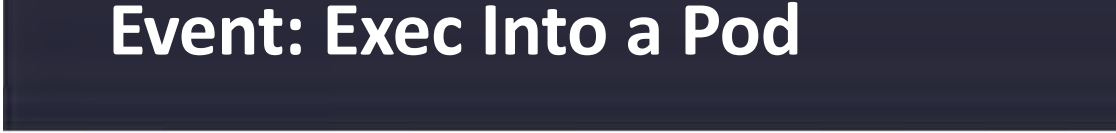

\$ cat exec-audit-log.json | jq 'select(.objectRef.resource == "pods") | select(.objectRef.subresource == "exec") | { request : .requestURI , us er: .user.username , timestamp: .requestReceivedTimestamp }'

"request": "/api/v1/namespaces/lucas-lee/pods/lucas-lee-vault-0/exec?command=%2Fbin%2Fsh&container=vault&stderr=true&stdin=true&stdout=true", "user": "system:serviceaccount:matthew-patel:matthew-patel", "timestamp": "2023-04-26T08:03:27.440372Z"

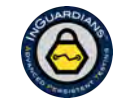

 $RSAConference2023$  41

#RSAC

#### **Lessons Learned**

- Overarching Lesson:
	- Small configuration changes make all the difference!
- Next week you should:
	- Audit the RBAC authorizations for service accounts and users.
	- Ensure that your clusters use Pod Security Standards or an out-of-tree admission controller.
- In the next three months, you should:
	- Deploy an out-of-tree admission controller, like Kyverno or OPA Gatekeeper.
- Longer term:
	- Review the other defenses covered here.

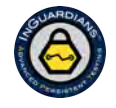

#RSAC

### **References**

#### • Kyverno Policy for Disabling Service Account Token Mounting

https://kyverno.io/policies/other/restrict\_automount\_sa\_token/restrict\_automount\_sa\_token/

#### • Service Mesh Comparison

https://www.toptal.com/kubernetes/service-mesh-comparison

#### • Image Scanning with Quay's Clair and Anchore's Grype (Open Source)

https://github.com/quay/clair/

https://github.com/anchore/grype

#### • Activating Auditing in Kubernetes

https://kubernetes.io/docs/tasks/debug/debug-cluster/audit/

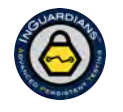

#RSAC

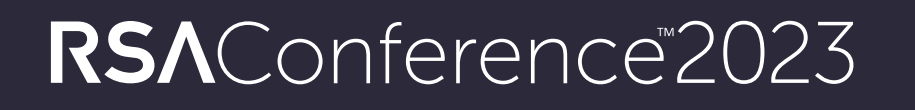

# **Thank You.**

**Please follow us on Twitter:**

**@jaybeale @L1ttl3Red @inguardians @ctfsecurity**

**Learn more about Kubernetes security:**

**Stronger**<br>Together

**https://inguardians.com/kubernetes**

#RSAC